# General Contractions of the Contract Contract of the Contract of the Contract

### User Guide - Table of Contents

**Enhancements** 

Accounts Payable

Manage Purchase Orders - Printing

Pay Bill - Filters

Grids - Custom Fields

Guest Rooms

System - System Settings - Guest Room - Notifications

Rooms - Undelete functionality

Membership - Member Charge Wizard - Combo Billing

Reporting - Income Statement Reports

**Bug Fixes** 

Office - Mobile Ordering (Beta Clients Only)

# Enhancements

## Accounts Payable

#### Manage Purchase Orders - Printing

#### • Added the Account Number when printing a Purchase Order from the Manage Purchase Orders grid

 <u>Use Case</u>: Previously, when printing a Purchase Order, Users did not have the ability to view Account Numbers. Now, Account numbers show on the Manage Purchase Order Grid, in addition to the Account Name.

| Accounts Payable «           | Kanage Members         | Reporting Dashboard | 🕒 Areas          | 🕒 System Se    | ttings     | Recounts    | Manage Vendors                                                                                                  | 👹 Manage Purchase Orders  🕱 |
|------------------------------|------------------------|---------------------|------------------|----------------|------------|-------------|----------------------------------------------------------------------------------------------------|-----------------------------|
| Manage Vendors               | Home Gear For Sports   | PO01191 (Report) 🚿  |                  |                |            |             |                                                                                                    |                             |
| 🐔 Quick Check                | Report Settings: (Defa | ault) 🔹 🔚 Save (    | Current Settings | Delete Selecte | d Setting  | Make Public | 🤣 Setup Email Delivery                                                                                          |                             |
|                              | Purchase Order: PO01   | 191 🗸               |                  |                |            |             |                                                                                                    |                             |
| Manage Purchase Orders       | -                      |                     |                  |                |            |             |                                                                                                    |                             |
| 🧐 Manage Item Receipts       | 4 4 1 of 1 ▶           | ₩   ← 🛞 🍪 🖨 🔲       | 10 🔍 - 10        | 0%             | •          | Find [ ]    | Next                                                                                                    |                             |
| 🐲 Manage Vendor Invoices     |                        |                     |                  |                |            | Purch       | ase Order                                                                                                    |                             |
| 🥶 Manage Credit Memos        | Vendor #               |                     |                  |                |            | Purchase    | Order #                                                                                                    |                             |
| 🥶 Pending Memorized Invoices | GEAR                   |                     |                  |                |            | P0011       | 191                                                                                                    |                             |
|                              | Vendor                 |                     |                  |                |            | Order I     | Date                                                                                                    |                             |
| 📸 Enter Vendor Invoices      | Gear For Sports        |                     |                  |                |            | 9/13/2      | 017                                                                                                    |                             |
| 🥶 Pay Bills                  | 777 Lucky Lane         |                     |                  |                |            | Refere      | nce                                                                                                    |                             |
| 🥶 Print Checks               | Chicago, IL 60693      |                     |                  |                |            | 59721       | 99                                                                                                    |                             |
| 😴 Void Checks                | Contact                |                     |                  | Ship To        |            |             |                                                                                                    |                             |
| 5                            |                        |                     |                  | Clubessentia   | al Dev Clu |             |                                                                                                    |                             |
| 💖 Approve Vendor Invoice B   | Phone:                 |                     |                  | 777 Lucky L    |            |             |                                                                                                    |                             |
| 💖 Approve Payment Batches 🕣  | Email:<br>Mobile:      |                     |                  | Raleigh, NC    | 66207      |             |                                                                                                    |                             |
| -                            | ITEM                   | DESCRIPTION         |                  |                | OTY        | UNIT COST   | AMOUNT                                                                                                    |                             |
| Club Intelligence            | UA - Heathered Polo -  |                     | JA - Heathere    | Dala 05        | 35         | \$27.50     | \$962.50                                                                                                    |                             |
| <b>M</b>                     | OA - Heathered Pold -  | 00-1000101074.      | pA - Heathered   | 1 - 010 - 05   |            | Fotal       | \$962.50                                                                                                    |                             |
| Accounts Payable             | Memo                   |                     |                  |                | L          |             | 15 and 15 and 15 and 15 and 15 and 15 and 15 and 15 and 15 and 15 and 15 and 15 and 15 and 15 and 15 and 15 and |                             |
| Events                       | UA RCP MENS POLO       | S                   |                  |                |            |             |                                                                                                    |                             |
| Employees                    |                        |                     |                  |                |            |             |                                                                                                    |                             |
| 🧐 General Ledger             | Ordered By: Ryan T     | yndall              | Арр              | roved By:      |            |             |                                                                                                    |                             |

#### Pay Bill - Filters

- As a Club Admin, I would like an additional filter on the Pay Bills screen to allow the ability to hide invoices/credits for vendors with credit balances.
  - <u>Use Case</u>: Previously, the User view on the Pay Bills screen would show all vendors regardless of payment or credit status. Now, Users can filter out vendors with credit balances.

When **Hide vendors with net credit balances** option is left unchecked, all vendors, even those with net credit balances, will appear for selection.

| 1        | Pay From: 00-1025         | 9-00-0 MCG-Operating Checking | Check Dat       | e: 3/22/2018            | <ul> <li>Show inv</li> </ul> | oices due on or | before 4/22/2018 | •             | Balance: \$3          | 11,851.14 |
|----------|---------------------------|-------------------------------|-----------------|-------------------------|------------------------------|-----------------|------------------|---------------|-----------------------|-----------|
| <b>s</b> | elect All <u>0 select</u> | ed bils for \$0.00 total.     | Hide ve         | endors with credit bala | nces                         |                 |                  | Balance       | e After Payments: \$3 | 11,851.14 |
| ay       | Due Date                  | Vendor                        | Vendor Category | Trivoice Date           | Invoice Number               | Memo            | Amount           | Discount Date | Discount              | Payment   |
| 8        |                           |                               |                 |                         |                              |                 |                  |               |                       |           |
|          | 9/25/2017                 | Home Depot Credit Services    | Trade           | 9/5/2017                | 203731660                    |                 | \$139.07         | 9/5/2017      | \$0.0                 | D \$0.0   |
|          | 9/26/2017                 | Home Depot Credit Services    | Trade           | 9/6/2017                | 4164001                      |                 | \$57.29          | 9/6/2017      | \$0.0                 | 0 \$0.0   |
|          | 9/27/2017                 | Home Depot Credit Services    | Trade           | 9/7/2017                | 3085316                      |                 | \$121.70         | 9/7/2017      | \$0.0                 | 0.0       |
|          | 10/4/2017                 | Home Depot Credit Services    | Trade           | 9/14/2017               | 6560221                      |                 | \$75.70          | 9/14/2017     | \$0.0                 | 0.0       |
|          | 10/4/2017                 | Home Depot Credit Services    | Trade           | 9/14/2017               | 6071970                      |                 | \$99.76          | 9/14/2017     | \$0.0                 | 0.0       |
|          | 10/11/2017                | Home Depot Credit Services    | Trade           | 9/21/2017               | W782304398                   |                 | \$234.86         | 9/21/2017     | \$0.0                 | 0.0       |
|          | 9/29/2017                 | 10-S Tennis Supply [10STEN]   | Trade           | 8/30/2017               | 133190                       |                 | \$147.89         | 8/30/2017     | \$0.0                 | 0 \$0.0   |
|          | 12/22/2017                | 10-S Tennis Supply [10STEN]   | Trade           | 11/22/2017              | 11122                        |                 | \$50.00          | 11/22/2017    | \$0.0                 | 0.0       |
|          | 4/19/2018                 | 10-S Tennis Supply [10STEN]   | Trade           | 3/20/2018               | 456456                       |                 | (\$34,000.00)    | 3/20/2018     | \$0.0                 | 0.0       |
|          | 10/5/2017                 | A Bolder Image [ABOIMA]       | Trade           | 9/5/2017                | 32149                        |                 | \$136.64         | 9/5/2017      | \$0.0                 | 0 \$0.0   |
|          | 8/30/2017                 | A-1 Auto Parts [A1AutoP]      | Other           | 7/31/2017               | 0692452Credit                |                 | (\$48.34)        | 7/31/2017     | \$0.0                 | 0.0       |
|          | 9/26/2017                 | ACC Business [ACCBusiness]    | Trade           | 8/27/2017               | 172271109                    |                 | \$1,183.40       | 8/27/2017     | \$0.0                 | D \$0.0   |
|          | 10/5/2017                 | Accurate Engraving [PC8004]   | Trade           | 9/5/2017                | 10006                        |                 | \$25.61          | 9/5/2017      | \$0.0                 | 0.0       |
|          | 9/10/2017                 | ACE HARDWARE-ASHEVILLE        | Paid by Clubs   | 8/30/2017               | 238786/2                     |                 | \$15.79          | 8/30/2017     | \$0.0                 | D \$0.0   |
|          | 9/10/2017                 | ACE HARDWARE-ASHEVILLE        | Paid by Clubs   | 8/24/2017               | 2387042                      |                 | \$19.65          | 8/24/2017     | \$0.0                 | 0 \$0.0   |
|          | 9/10/2017                 | ACE HARDWARE-ASHEVILLE        | Paid by Clubs   | 8/24/2017               | 238704/2                     |                 | \$19.65          | 8/24/2017     | \$0.0                 | 0 \$0.0   |
|          | 10/10/2017                | ACE HARDWARE-ASHEVILLE        | Paid by Clubs   | 9/2/2017                | 238859/2                     |                 | \$29.95          | 9/2/2017      | \$0.0                 | 0 \$0.0   |
|          | 10/10/2017                | ACE HARDWARE-ASHEVILLE        | Paid by Clubs   | 9/1/2017                | 238832/2                     |                 | \$21.38          | 9/1/2017      | \$0.0                 | 0.0       |
|          | 10/10/2017                | ACE HARDWARE-ASHEVILLE        | Paid by Clubs   | 9/13/2017               | 239032                       |                 | \$4.27           | 9/13/2017     | \$0.0                 | D \$0.0   |
|          | 10/10/2017                | ACE HARDWARE-ASHEVILLE        | Paid by Clubs   | 9/15/2017               | 239057                       |                 | \$4.80           | 9/15/2017     | \$0.0                 | D \$0.0   |
|          | 10/10/2017                | ACE HARDWARE-ASHEVILLE        | Paid by Clubs   | 9/7/2017                | 238940                       |                 | \$23.29          | 9/7/2017      | \$0.0                 | 0 \$0.0   |
|          | 10/10/2017                | ACT LIADDAKADE ACUEVALE       | Daid by Clube   | 0/0/2017                | 220020                       |                 |                  | 0/0/2017      | 40.0                  |           |
|          |                           |                               |                 |                         |                              |                 | \$1,282,937.80   |               | \$0.0                 | \$0.00    |

When **Hide vendors with net credit balances** option is checked, Vendors with **net** negative (credit) balances will not appear for payment selection.

| 🦞 Pay I |             | 9-00-0 MCG-Operating Checking | Check Date      | : 3/22/2018             | <ul> <li>Show in</li> </ul> | inices due on | or before 4/22/2018    |               | Balance: \$3:      | 11,851.14 |
|---------|-------------|-------------------------------|-----------------|-------------------------|-----------------------------|---------------|------------------------|---------------|--------------------|-----------|
|         |             |                               |                 |                         | 1000                        |               | 0 00 00 000 00 00 0000 |               |                    |           |
| 100.0   | 100 CO. 100 | ted bils for \$0.00 total.    |                 | ndors with credit balar |                             |               |                        |               | and the second the | 11,851.14 |
| Pay     | Due Date    | Vendor                        | Vendor Category | Invoice Date            | Invoice Number              | Memo          | Amount                 | Discount Date | Discount           | Payment   |
| 10      |             |                               |                 |                         |                             |               |                        |               |                    | î         |
|         | 9/25/2017   | Home Depot Credit Services    | Trade           | 9/5/2017                | 203731660                   |               | \$139.07               | 9/5/2017      | \$0.00             | \$0.00    |
|         | 9/26/2017   | Home Depot Credit Services    | Trade           | 9/6/2017                | 4164001                     |               | \$57.29                | 9/6/2017      | \$0.00             | \$0.00    |
|         | 9/27/2017   | Home Depot Credit Services    | Trade           | 9/7/2017                | 3085316                     |               | \$121.70               | 9/7/2017      | \$0.00             | \$0.00    |
|         | 10/4/2017   | Home Depot Credit Services    | Trade           | 9/14/2017               | 6560221                     |               | \$75.70                | 9/14/2017     | \$0.00             | \$0.00    |
|         | 10/4/2017   | Home Depot Credit Services    | Trade           | 9/14/2017               | 6071970                     |               | \$99.76                | 9/14/2017     | \$0.00             | \$0.00    |
|         | 10/11/2017  | Home Depot Credit Services    | Trade           | 9/21/2017               | W782304398                  |               | \$234.86               | 9/21/2017     | \$0.00             | \$0.00    |
|         | 10/5/2017   | A Bolder Image (ABOIMA)       | Trade           | 9/5/2017                | 32149                       |               | \$136.64               | 9/5/2017      | \$0.00             | \$0.00    |
|         | 9/26/2017   | ACC Business [ACCBusiness]    | Trade           | 8/27/2017               | 172271109                   |               | \$1,183.40             | 8/27/2017     | \$0.00             | \$0.00    |
|         | 10/5/2017   | Accurate Engraving [PC8004]   | Trade           | 9/5/2017                | 10006                       |               | \$25.61                | 9/5/2017      | \$0.00             | \$0.00    |
|         | 9/10/2017   | ACE HARDWARE-ASHEVILLE        | Paid by Clubs   | 8/30/2017               | 238786/2                    |               | \$15.79                | 8/30/2017     | \$0.00             | \$0.00    |
|         | 9/10/2017   | ACE HARDWARE-ASHEVILLE        | Paid by Clubs   | 8/24/2017               | 2387042                     |               | \$19.65                | 8/24/2017     | \$0.00             | \$0.00    |

# Grids - Custom Fields

- As a Club Admin, I would like the ability to customize which custom fields show on their corresponding grid.
  - <u>Use Case</u>: Previously, the system could only show up to 30 custom fields on a grid, even though more than 30 custom fields may exist for a given module (Membership, for instance). Now, Club Admins can designate which custom fields are visible by checking the **Show on Grid** field for any available custom fields.

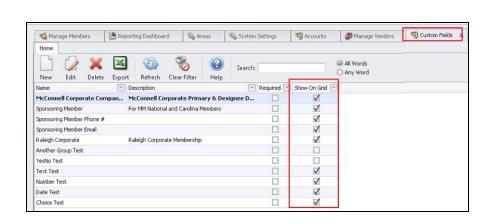

| Name:          | Sponsoring Member Email                         |              |
|----------------|-------------------------------------------------|--------------|
| Category:      | Custom Field Category 1                         | ~            |
|                |                                                 | . *          |
| Description:   |                                                 |              |
|                |                                                 |              |
| Display Order: | 0                                               |              |
| Max Chars:     | 255                                             |              |
| Default:       |                                                 |              |
|                | Multiline                                       |              |
| Г              | Required Show On Grid                           |              |
| L.             | eges for users who access this custom field via | b Privileges |

#### **Guest Rooms**

#### System - System Settings - Guest Room - Notifications

- As a Club Admin, I would like the ability to customize the Subject of the five standard guest room notification emails.
  - <u>Use Case</u>: Previously, the Guest Room Notification email subject lines were hard coded with a set of specific subjects. Now, the subject line of all five emails can be customized. Users can add additional personalization with snippet(s) (escape code(s)), previously only available in the body of the email.

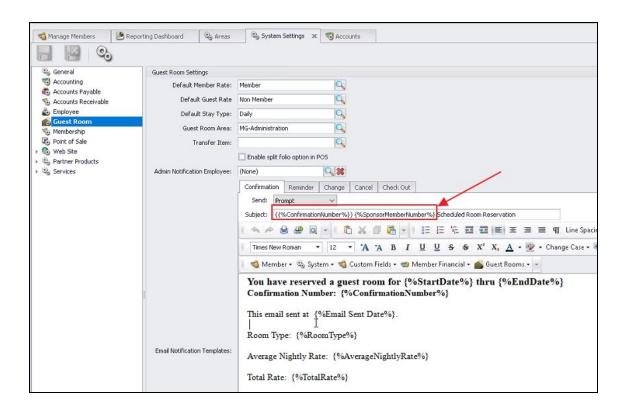

#### **Rooms - Undelete functionality**

- As a Club Admin, I would like the ability to undelete a Guest Room.
  - <u>Use Case</u>: Previously, Users were not able to undelete a Guest Room after deleting it. Now, Users have the capability to undo this deletion. After deleting a room, click the **Active Records** filter to ensure **All Records** display. Right-click on the record to undelete, and then select **Undelete** to reinstate a previously deleted room to an **Active** state.

| Guest Rooms 🛛 🗠                                | Rooms X                                      |                                  |                |                                        |
|------------------------------------------------|----------------------------------------------|----------------------------------|----------------|----------------------------------------|
| 🕌 Guest Room Dashboard<br>💰 Night Audit Wizard | Home                                         | e Export Refrest                 | Clear Filter   | Records Help                           |
| 👩 Manual Folio Charge                          | Amenities 💌 Location 💽                       |                                  | m Description  | 💌 Room Number 💌                        |
| 🞐 Bulk Reporting                               | Lakeside<br>Lakeside<br><del>Clubhouse</del> | 2 Queens<br>2 Queens<br>King Bed | 2              | The Fisher<br>The Medonald<br>The Rose |
|                                                | Clubhouse                                    |                                  | -              | The Franklin                           |
|                                                | Lakeside                                     | King Bed King                    | Be New         | Ctrl+N                                 |
|                                                | Riverside                                    | King Bed                         | 😡 Edit         | Ctrl+E                                 |
|                                                |                                              |                                  | 💥 Delete       | 3 🕫                                    |
|                                                |                                              |                                  | 🔄 Undelete     |                                        |
|                                                |                                              |                                  | 🚯 Refresh      | Ctrl+R                                 |
|                                                |                                              |                                  | 😖 Print Grid   |                                        |
|                                                |                                              |                                  | 🗞 Customize    | Columns                                |
|                                                |                                              |                                  | 🕒 Generate     | 5ummaries                              |
| Club Intelligence                              |                                              |                                  | AT Font Size   |                                        |
| ~                                              |                                              |                                  | 🛞 Auto Refr    | esh 🕨                                  |
| Accounts Payable                               |                                              |                                  | 📃 🛛 Grid Layou | its 🕨                                  |

| 🖳 Multi-Row Selection                            |                  |
|--------------------------------------------------|------------------|
| Are you sure you want to undelete these records? | Only Show Failed |
| Name                                             |                  |
| The Franklin                                     |                  |
|                                                  |                  |
|                                                  |                  |
|                                                  |                  |
|                                                  |                  |
|                                                  |                  |
|                                                  |                  |
|                                                  |                  |
| 4                                                |                  |
| 4<br>Yes No                                      |                  |

## Membership - Member Charge Wizard - Combo Billing

- As a Club Admin, I would like to be able to use combos in the Member Charge Wizard.
  - <u>Use Case</u>: Previously, Club Admins could only bill individual items rather than combos. Now, Club Admins can summarize billing into one line by selecting **Combos** in the Member Charge Wizard.
  - *For example*:
    - The Club charges \$100 for Golf Tournament Entry. Previously the Member Statement may have shown 4 line items:
      - \$40 Green Fee
      - \$15 Cart Fee
      - \$25 Tournament Shirt

• \$20 - Food/Drink Voucher

Now, show one line using the Combo billing option.

• \$100 - Tournament Entry Fee

<u>*Please Note*</u>: This feature will only work in **Member Charge Wizard**, and will not work if ringing up at POS.

| Membership «                  | 📢 Hanage Mer                                                                                                    | niters 🗙 🕑        | Reporting Dashboard 🛛 🖏 Areas 🖓 System Settings                                | To Accounts                                                               |
|-------------------------------|----------------------------------------------------------------------------------------------------|-------------------|--------------------------------------------------------------------------------|---------------------------------------------------------------------------|
| d Manage Members              | Home                                                                                                    |                   |                                                                                |                                                                           |
| (1) Member Charges            | New Edit                                                                                                    | ~ .               | 🔟 🙆 🗞 🛅 🥹 Search: 🗍                                                            | All Words     Any Word                                                    |
| 1 Member Payments             | Nenber Nunber                                                                                                    | E Last Name       | 🖻 First Name 🔍 Join Date 💌 Phone 🛛 💌 Email                                     | 🗵 Last Payment Date 🐨 Last Payment Amount 💌 Current Balance 🐨 Pull Name 💿 |
| 🐲 Member Credit Book.         | 001<br>MCGCORP                                                                                                    | MEMBER            | CIEST Udwarderhow<br>Member Charge Wizard                                      | uraanhisi rama 07/13/2017 60.060.00 /64/30.37) CHECT MEMORE               |
| Credit Book Expiration        | MCGI                                                                                                    | Anderson          |                                                                                |                                                                           |
| Gift Card Expiration          | 13                                                                                                    | Thomas<br>Thomas  | Create Member Charges<br>Select a transaction date, charge type, and any addit | ional options.                                                            |
| 💰 Month End Wizerd            | 328                                                                                                    | Taylor            |                                                                                |                                                                           |
| -                             | 410                                                                                                    | Thomas            |                                                                                |                                                                           |
| 📸 Print Nember Statements     | 529                                                                                                    | Davis             | Select a Transaction Date                                                      |                                                                           |
| 💰 Clear Minimum Adjustments   | 542                                                                                                    | Davis             | 3/22/2018 • Today                                                              |                                                                           |
|                               | 561                                                                                                    | Davis             |                                                                                |                                                                           |
| Clear Custon Billing Sched    | 563                                                                                                    | Sanders           |                                                                                |                                                                           |
| 💰 Invoice Transfer Wizard     | 582                                                                                                    | Thomas            | Select a Charge Type                                                           |                                                                           |
|                               | 585                                                                                                    | Thomas            | Members                                                                        |                                                                           |
| 🚳 Payment Transfer Wizard     | 689 714                                                                                                    | Anderson<br>Brett | Groups                                                                         |                                                                           |
|                               | and the second second se | Brown             | Groups                                                                         |                                                                           |
| Approve Charge Batches<br>(*) | 719 764                                                                                                    | Thomas            |                                                                                |                                                                           |
| -                             | 011                                                                                                    | Davis             | Select Additional Options                                                      |                                                                           |
| Dub Intelligence              | 849                                                                                                    | Anderson          |                                                                                |                                                                           |
| Cap i keinge ke               | 920                                                                                                    | Sanders           | Use Price Scheduling to Determine Price                                        |                                                                           |
| -                             | 930                                                                                                    | Anderson          | 0/22/2010 A 3/32 PM                                                            |                                                                           |
| Accounts Payable              | 952                                                                                                    | Thomas            | O Use Items 2                                                                  |                                                                           |
| 42                            | 1107                                                                                                    | Brown             | Use Combos                                                                     |                                                                           |
| 8 Events                      | 1116                                                                                                    | Williams          |                                                                                |                                                                           |
|                               | 1118                                                                                                    | Thomas            |                                                                                | N                                                                         |
| Employees                     | 1125                                                                                                    | Thomas            |                                                                                | 2                                                                         |
| -                             | 1126                                                                                                    | Anderson          |                                                                                |                                                                           |
| Ceneral Ledger                | 1149                                                                                                    | Snith             |                                                                                |                                                                           |
| Calera reode                  | 1158                                                                                                    | Brett             |                                                                                |                                                                           |
| 0.0                           | 1172                                                                                                    | Thomas            |                                                                                |                                                                           |
| 🚺 Guests                      | 5010                                                                                                    | Thomas            | Close                                                                          | Previous Next Pre                                                         |
|                               | 5015                                                                                                    | Williams          | lan                                                                            |                                                                           |

## **Reporting - Income Statement Reports**

- As a Club Admin, I would like the Income Statement Rolling and Income Statement Rolling Consolidated Rolling reports to honor the Show Below P&L line settings on the Ledger Account
  - <u>Use Case</u>: Previously, the Rolling reports did not properly reflect the general ledger account setting "show below P&L Line on Income Statement" like the other Income Statement reports, and now do.

| 4 4 1 of 1 }> }+  4   4  | 8 🚯 🖨 🖬 🎗    | 150%         | •            | Find         |              | Rolling Income                                                                                 | e Statement |        |        |        |        |        |               |
|--------------------------|--------------|--------------|--------------|--------------|--------------|------------------------------------------------------------------------------------------------|-------------|--------|--------|--------|--------|--------|---------------|
|                          |              |              |              |              |              | 2017 - March 2                                                                                 |             |        |        |        |        |        |               |
|                          |              |              |              |              |              | iget Type : <all< th=""><th></th><th></th><th></th><th></th><th></th><th></th><th></th></all<> |             |        |        |        |        |        |               |
|                          | Apr          | May          | Jun          | Jul          | Aug          | Sep                                                                                            | Oct         | Nov    | Dec    | Jan    | Feb    | Mar*   | Total         |
| Income                   |              |              |              |              |              |                                                                                                |             |        |        |        |        |        |               |
| + BV-Admin               | \$75,503.84  | \$77,926.92  | \$85,178.53  | \$73,418.64  | \$73,959.94  | \$1,300.00                                                                                     | \$0.00      | \$0.00 | \$0.00 | \$0.00 | \$0.00 | \$0.00 | \$387,287.87  |
| Total Income             | \$75,503.84  | \$77,926.92  | \$85,178.53  | \$73,418.64  | \$73,959.94  | \$1,300.00                                                                                     | \$0.00      | \$0.00 | \$0.00 | \$0.00 | \$0.00 | \$0.00 | \$387,287.87  |
| Gross Profit             | \$75,503.84  | \$77,926.92  | \$85,178.53  | \$73,418.64  | \$73,959.94  | \$1,300.00                                                                                     | \$0.00      | \$0.00 | \$0.00 | \$0.00 | \$0.00 | \$0.00 | \$387,287.87  |
|                          | Apr          | May          | Jun          | Jul          | Aug          | Sep                                                                                            | Oct         | Nov    | Dec    | Jan    | Feb    | Mar*   | Total         |
| Expense                  |              |              |              |              |              |                                                                                                |             |        |        |        |        |        |               |
| H BV-Admin               | \$31,726.71  | \$26,881.17  | \$27,467.50  | \$27,343.72  | \$24,846.03  | \$5,483.27                                                                                     | \$0.00      | \$0.00 | \$0.00 | \$0.00 | \$0.00 | \$0.00 | \$143,748.40  |
| Total Expense            | \$31,726.71  | \$26,881.17  | \$27,467.50  | \$27,343.72  | \$24,846.03  | \$5,483.27                                                                                     | \$0.00      | \$0.00 | \$0.00 | \$0.00 | \$0.00 | \$0.00 | \$143,748.40  |
| Net Profit/Loss          | \$43,777.13  | \$51,045.75  | \$57,711.03  | \$46,074.92  | \$49,113.91  | (\$4, 183.27)                                                                                  | \$0.00      | \$0.00 | \$0.00 | \$0.00 | \$0.00 | \$0.00 | \$243,539.47  |
|                          | Apr          | May          | Jun          | Jul          | Aug          | Sep                                                                                            | Oct         | Nov    | Dec    | Jan    | Feb    | Mar*   | Total         |
| €U-Admin                 | (\$3,175.00) | (\$3,125.00) | (\$3,125.00) | (\$3,075.00) | (\$3,200.00) | (\$5,000.00)                                                                                   | \$0.00      | \$0.00 | \$0.00 | \$0.00 | \$0.00 | \$0.00 | (\$20,700.00) |
| Total BV-Admin           | (\$3,175.00) | (\$3,125.00) | (\$3,125.00) | (\$3,075.00) | (\$3,200.00) | (\$5,000.00)                                                                                   | \$0.00      | \$0.00 | \$0.00 | \$0.00 | \$0.00 | \$0.00 | (\$20,700.00) |
| Net Profit/Loss          | (\$3,175.00) | (\$3,125.00) | (\$3,125.00) | (\$3,075.00) | (\$3,200.00) | (\$5,000.00)                                                                                   | \$0.00      | \$0.00 | \$0.00 | \$0.00 | \$0.00 | \$0.00 | (\$20,700.00) |
| income After Extra Items | \$40,602.13  | \$47,920.75  | \$64,586.03  | \$42,999.92  | \$45,913.91  | (\$9,183.27)                                                                                   | \$0.00      | \$0.00 | \$0.00 | \$0.00 | \$0.00 | \$0.00 | \$222,839.47  |
| 3/22/2018 3:24 PM        |              |              |              |              |              | Page 1/1                                                                                       |             |        |        |        |        |        | * = Projected |

# **Bug Fixes**

- Fixed issue with deferred dues, where it was applying tax on future periods, it will now exclude tax from the deferred journal entry process.
- Fixed issue with setting Price Adjustment on dollar amounts less than \$1.00 for Item Modifier Groups.
- Fixed an error when creating a new member then going to the Member Payments Wizard.

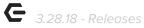

# Office - Mobile Ordering (Beta Clients Only)

- As a Club Admin, I would like the ability to be able to click Save & New to copy a current Mobile Menu.
  - <u>Use Case</u>: Previously, Users needed to re-add all items in a menu to create a new version or copy the existing menu. Now, when Save & New is clicked, the system will copy selected items from the previous menu.

| 🔒 🕒 💾 🔍 🙆   |                                                                                                    |
|-------------|----------------------------------------------------------------------------------------------------|
| Member Info | Maine:       Breakfast Menu       Background Image:       Food 2         Main::       5:00 AM       End Time:       11:00 AM       Background Image:       Food 2         It C       Studies       If Tuesday       If Tuesday       If Tuesday       If Tuesday       If Tuesday       If Tuesday       If Tuesday       If Tuesday       If Tuesday       If Tuesday       If Tuesday       If Tuesday       If Tue       If Tue       I |

#### Additional Mobile Ordering Features:

- Added a flag IsMobileMenu to Modifiers and Item Modifiers in a group.
- Updated Mobile Menu Category Item lookup to support multi-select.
- If you add an inactive item to a mobile menu, row will turn yellow to signify inactive state.